# NVIDIA-Jetson Nano-Developer Kit SKU: 102110268

字数**:**

700字

阅读时间**:**

20分钟

目录

- 1.什么是Jetson Nano?
- 2.开箱
- 3.如何启动
- 4.视觉Demo

### 摘要

如你所知,Jetson Nano现在是一款热点产品。它可以广泛地将神经网络技术应用到嵌入式系统中。这是一篇关 于产品细节、启动过程和两个视觉Demo的文章.

## 1.什么是Jetson Nano?

让我先简单介绍一下。

Nvidia®Jetson nano™开发工具包提供计算性能,以前所未有的规模、功率和成本运行现代人工智能工 作负载。开发人员、学习者和制造商现在可以运行用于图像分类、对象检测、分割和语音处理等应用程 序的人工智能框架和模型。

您可以在[官方页面](https://developer.nvidia.com/embedded/buy/jetson-nano-devkit)上找到更多信息。

您可以简单地将其视为一个具有更多的计算资源的树莓PI,足以支持部署大型中性网络以实现各种应用。比如 我正打算写一个自动识别&喂猫的应用……

### 2. 开箱

套件包括:

#### 1. Jetson Nano

- 2. 说明书
- 3. 一个折叠的硬纸板支架
- 4. 启动

https://www.youtube.com/embed/QH-M4MjFuEY

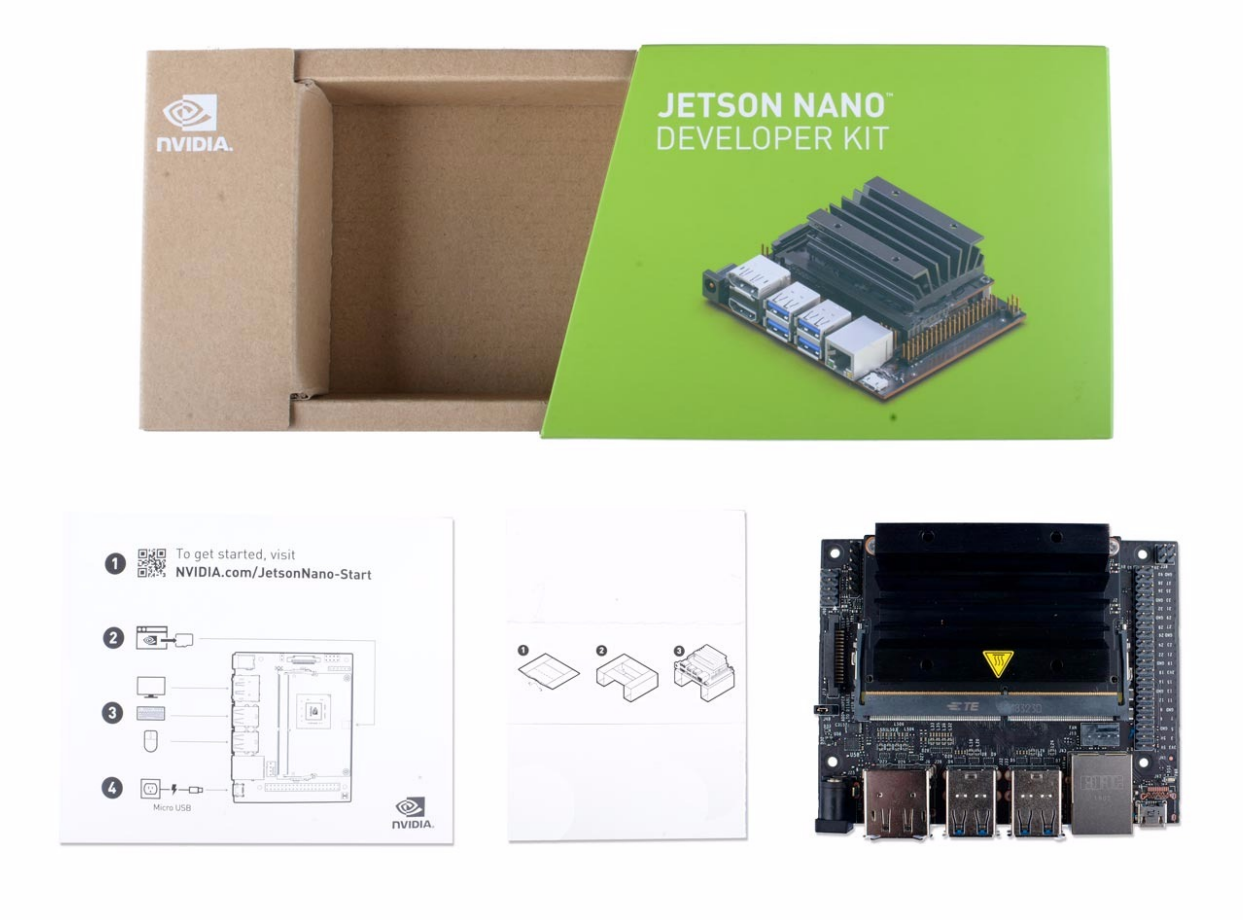

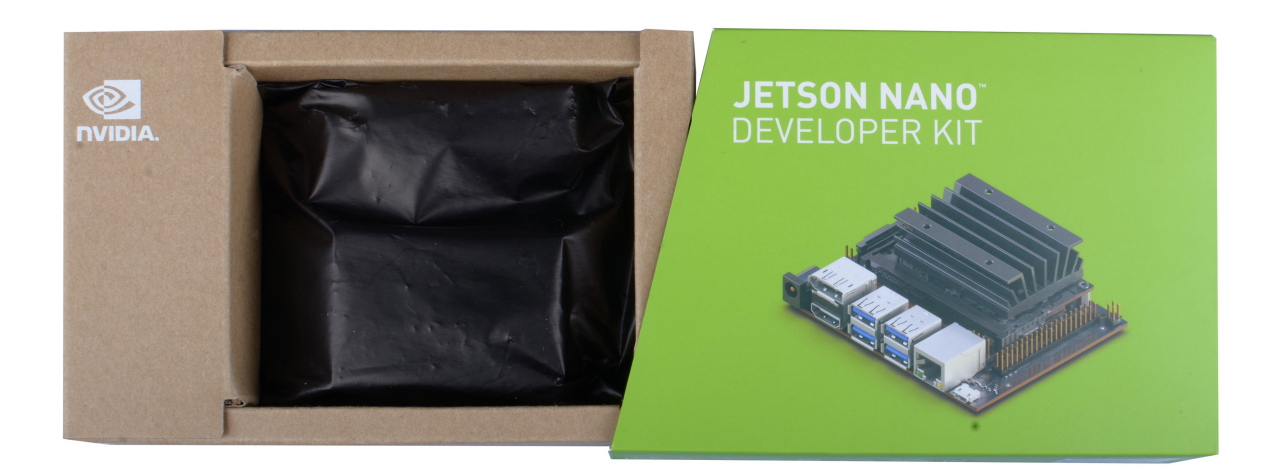

3 / 11

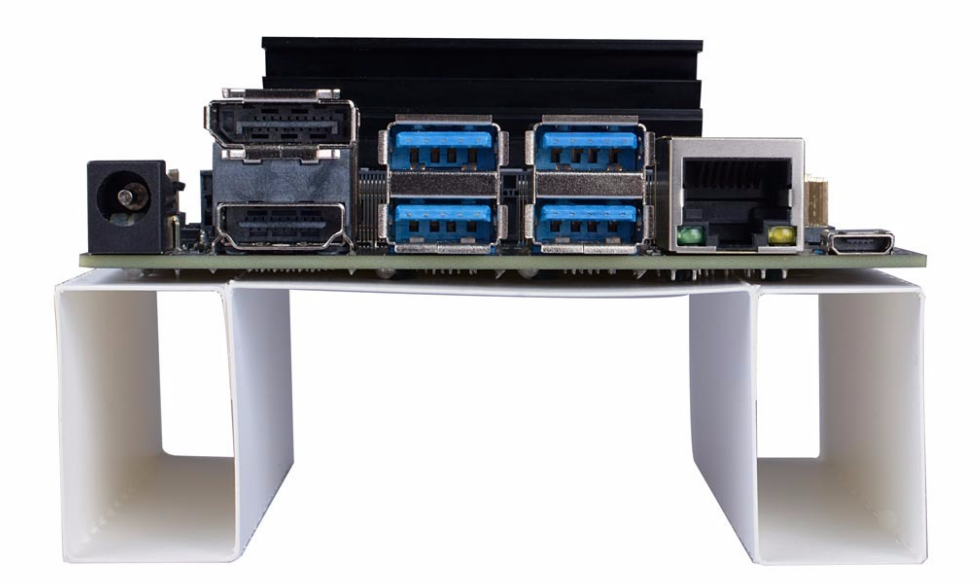

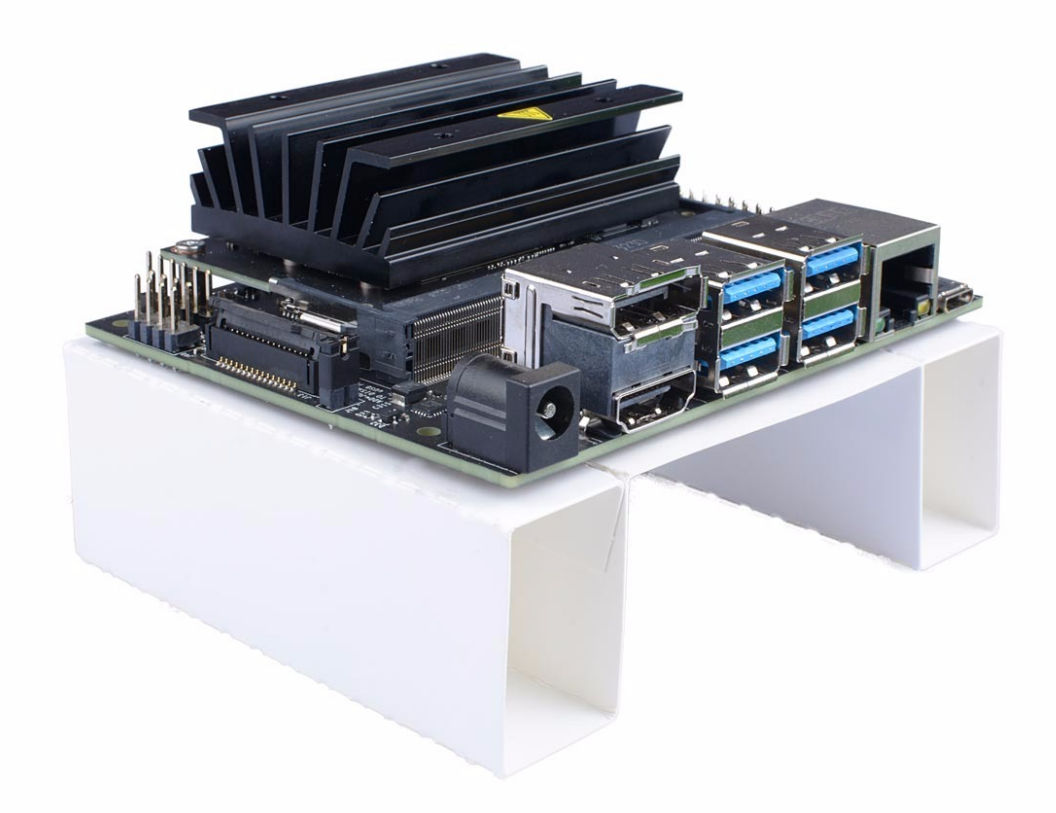

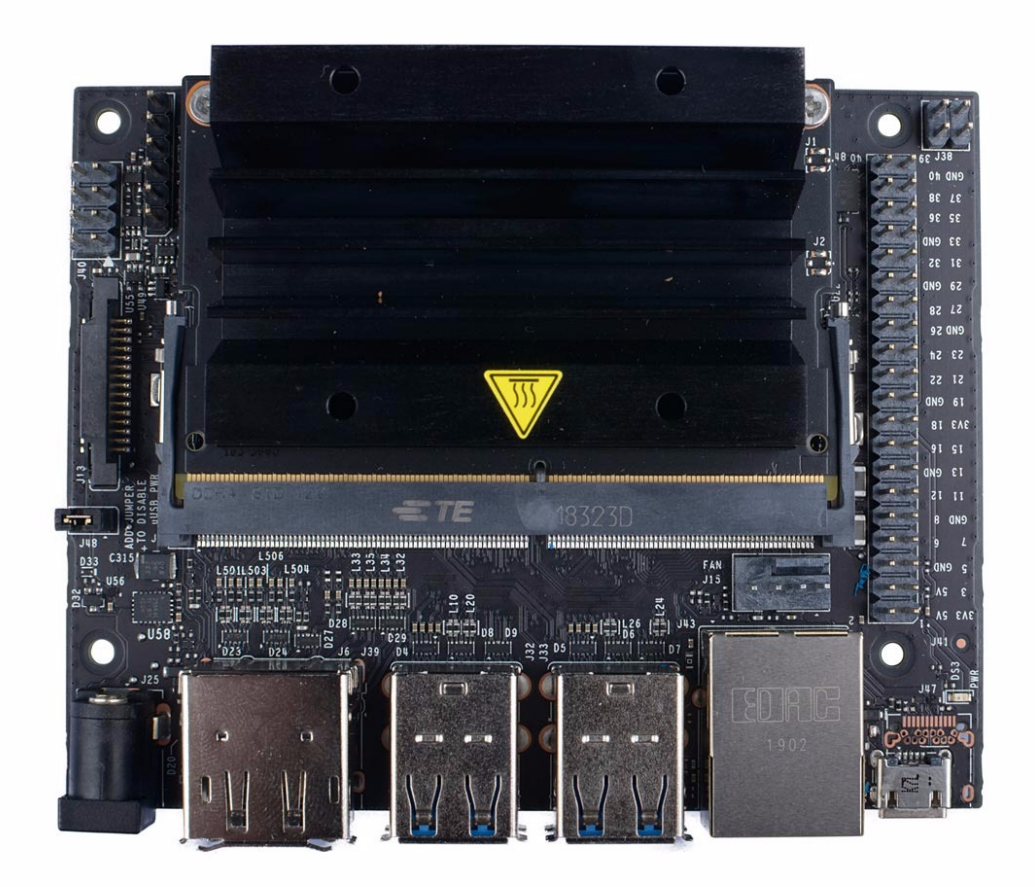

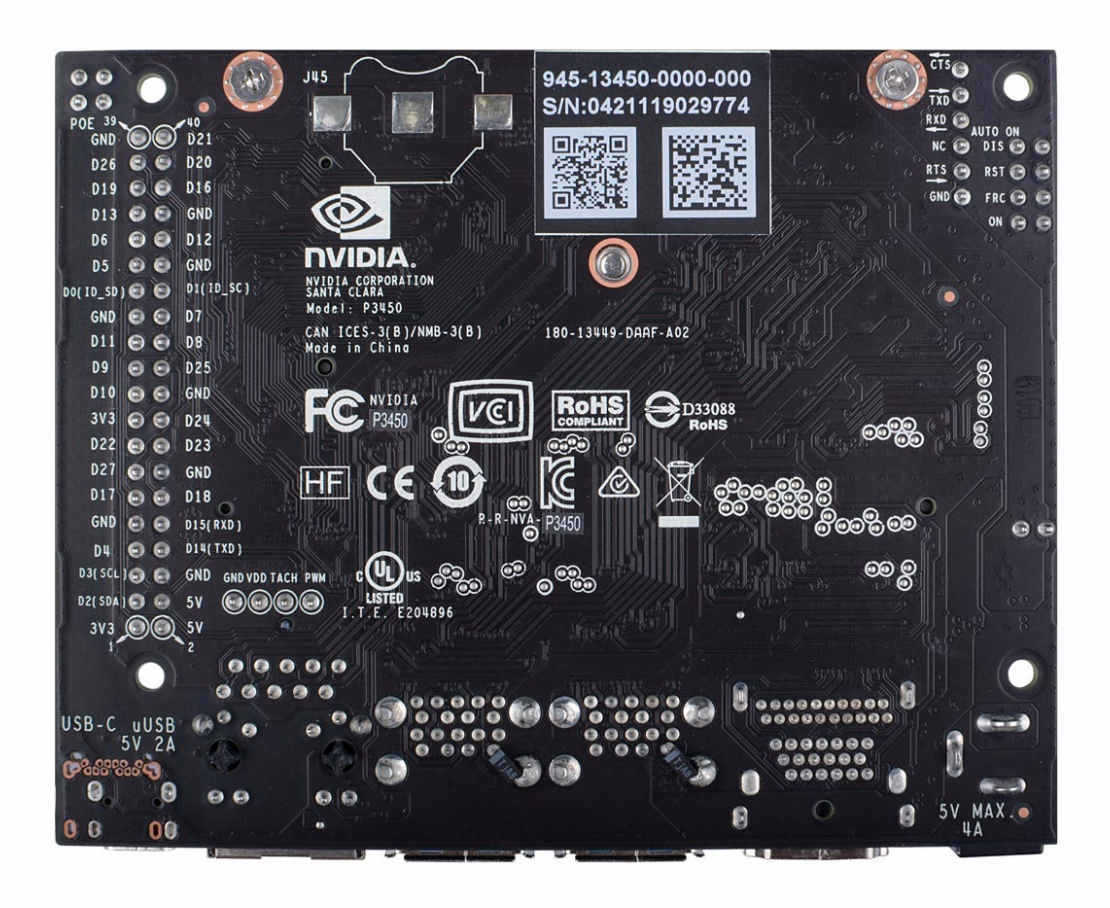

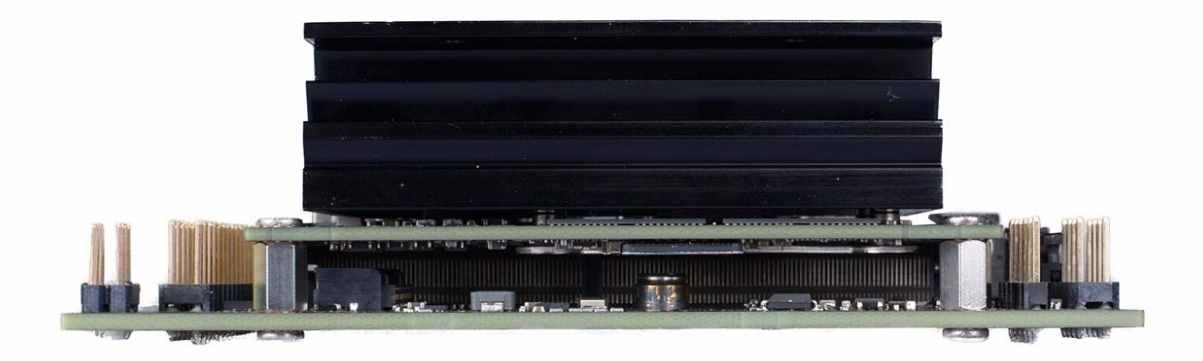

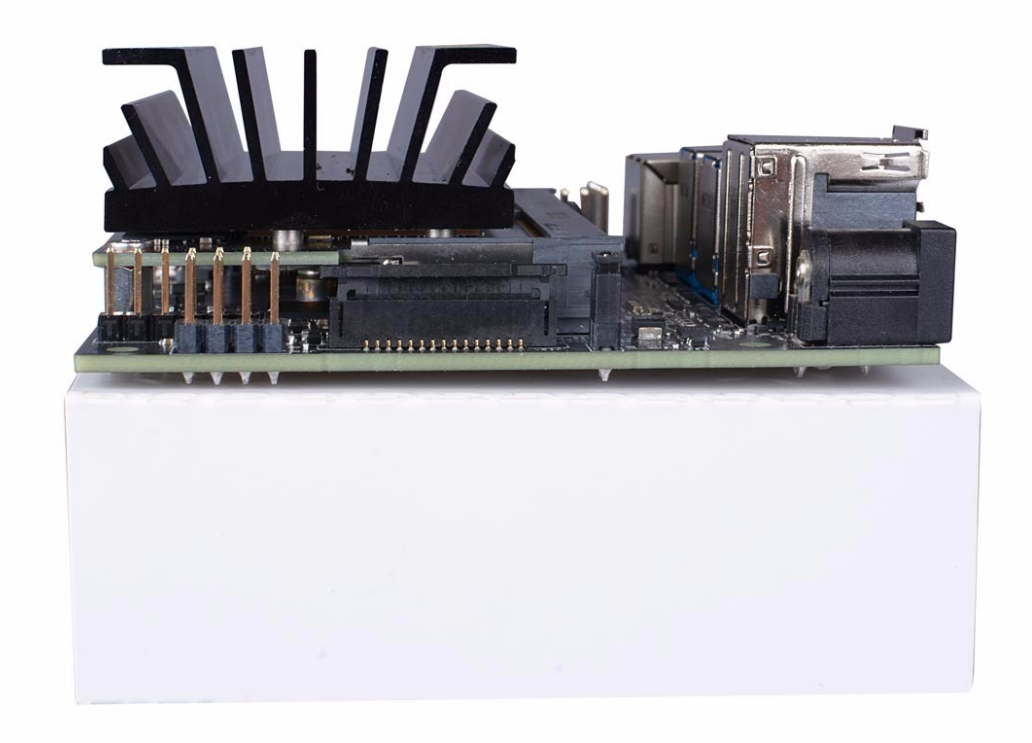

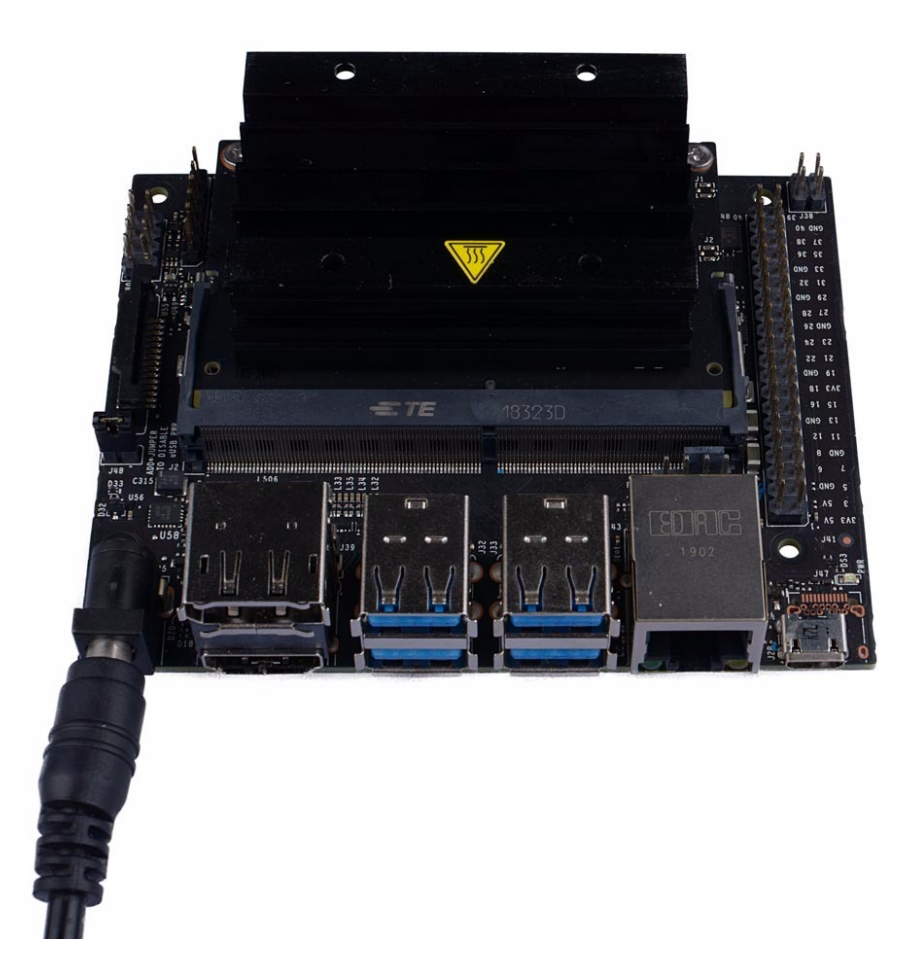

## 3.如何启动

您需要准备:

- 1. 16GB microSD卡+
- 2. USB键盘和鼠标
- 3. 屏幕(HDMI或DP)
- 4. 微型USB (5V\_4A)或DC电源插座(5V=4A, 2.1×5.5×9.5 mm插头)
- 5. 可以连接到互联网并烧录microSD卡的笔记本电脑。

#### 6. 以太网线路

#### 注意事项**:**

- 并非所有标称5伏的电源都能稳定地达到额定功率。根据我的测试,Jetson nano对电源非常敏 感,即使是轻微的功率波动也会导致它崩溃。您必须购买高质量的电源适配器。
- 即使是USB设备也不能热插拔,否则会黑屏(原因未知)。
- 如果没有跳线帽, 套件可以由J28 microUSB连接器供电。连接跳线帽和, 套件可以通过J25电源插 座供电。
- 没有重置按钮,所以每次它崩溃时,都必须通过手动断电重新启动它。
- 无内置WiFi模块。
- 无蓝牙模块。

```
一个简短的教程
```
JetsonNano的启动步骤与其他ARMLinuxBorad相同。这里附了一个简短的教程。可以作参考。

#### 1. 下载[系统映像](https://developer.nvidia.com/embedded/dlc/jetson-nano-dev-kit-sd-card-image)

- 2. 把它烧到你的SD卡上。这里有许多工具可以完成这项工作。建议使用[\[win32diskimager\]](https://sourceforge.net/projects/win32diskimager)
- 3. 将USB拇指驱动器或SD或microSD卡插入计算机。它应该被检测到并在Windows中显示为驱动 器。
- 4. 打开win32 disk imager, 选择要作为图像文件写入的.img或图像文件, 选择USB或SD驱动器作为 设备,然后点击"写入"。

5. 写入过程可能需要一段时间。完成后, 取出USB拇指驱动器或SD卡并将其插入Nano 。

6. 将MicroSD卡(与系统图像一起写入)插入Jetson nano模块的底部。

7. 打开电源, 当开发工具包启动时, micro-usb接口旁边的绿色LED灯将亮起。

8. 当您第一次启动时,jetson nano开发套件将指导您完成一些初始设置,包括选择系统语言、键盘 布局等。

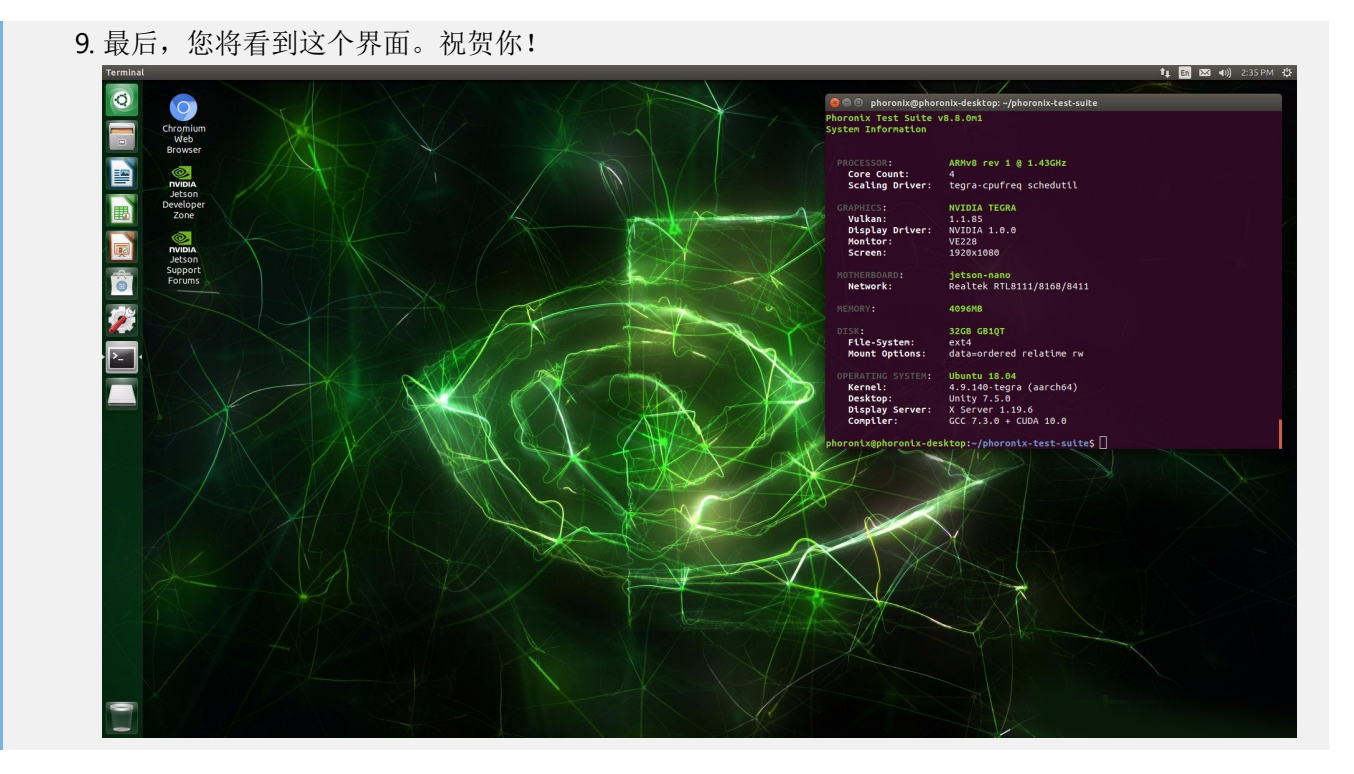

### 4.视觉Demo

https://www.youtube.com/embed/U0rNdI9pl\_0

注意事项**:**

这里官方demo的相机启动代码有点问题,需要自己配置。详细信息如下:

● jetson utils/camera/gstcamera.h的第80行配置帧大小:

static const uint32\_t DefaultWidth = 1280; static const uint32\_t DefaultHight = 720;

● jetson-inference/imagenet-camera/imagenet-camera.cpp 的37行(其他demo同理)配置相机编 号. 在有些代码里, 相机编号没有宏定义, 如果遇到问题了还得手动找到并配置(比如 gstCamera.c),

#define DEFAULT\_CAMERA -1

可以用终端指令 V4L2-ctl 查询相机信息

V4L2-ctl --device=\$d -D --list-formats